## Como inativar um RCA?

Para inativar um RCA realize os procedimentos abaixo:

## 1. Inativar RCA

1.1) Acesse a rotina **517 - Cadastrar RCA**;

## 1.2) Clique **Pesquisar**;

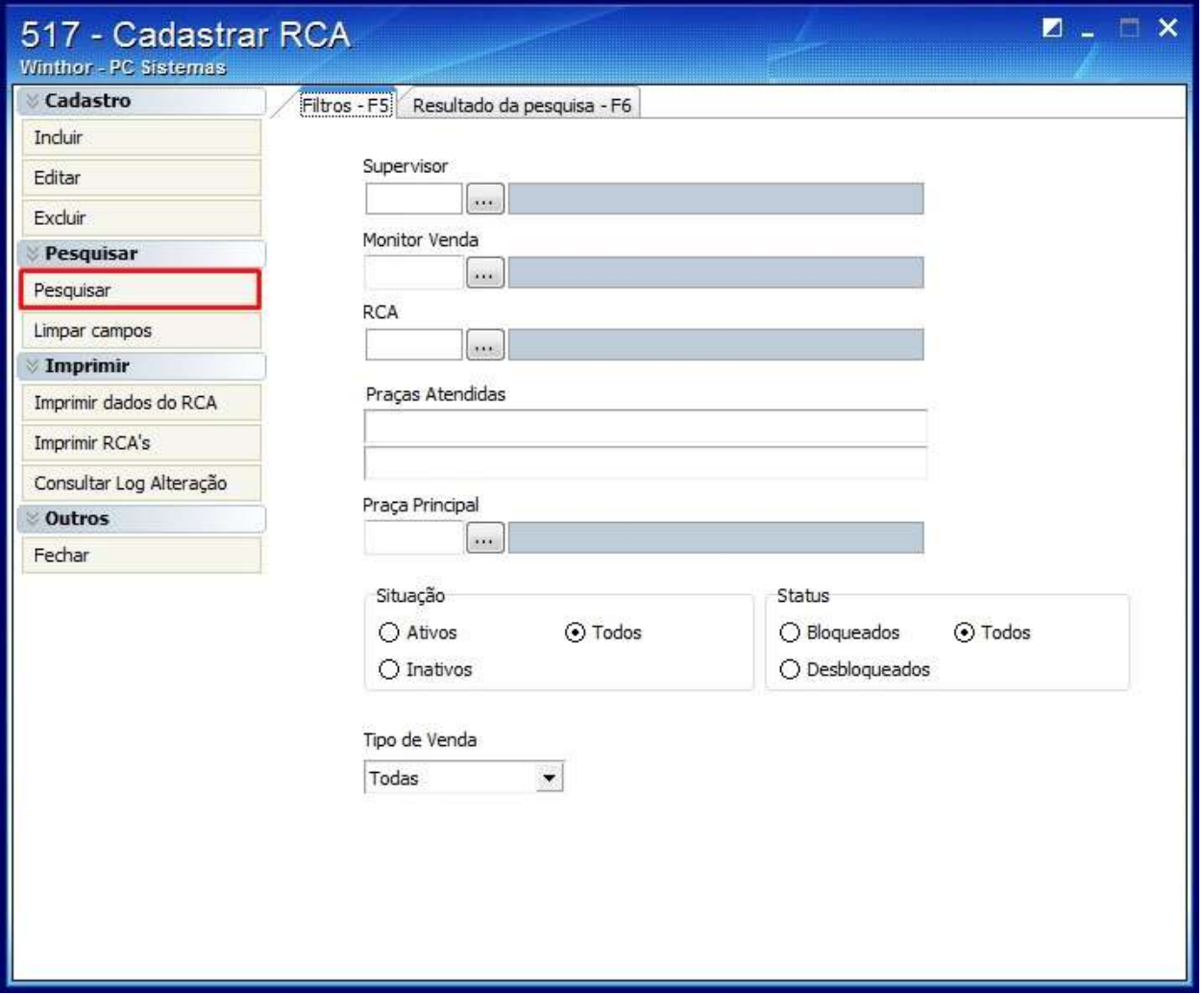

1.3) Selecione o RCA desejado na planilha **Resultado da pesquisa-F6**;

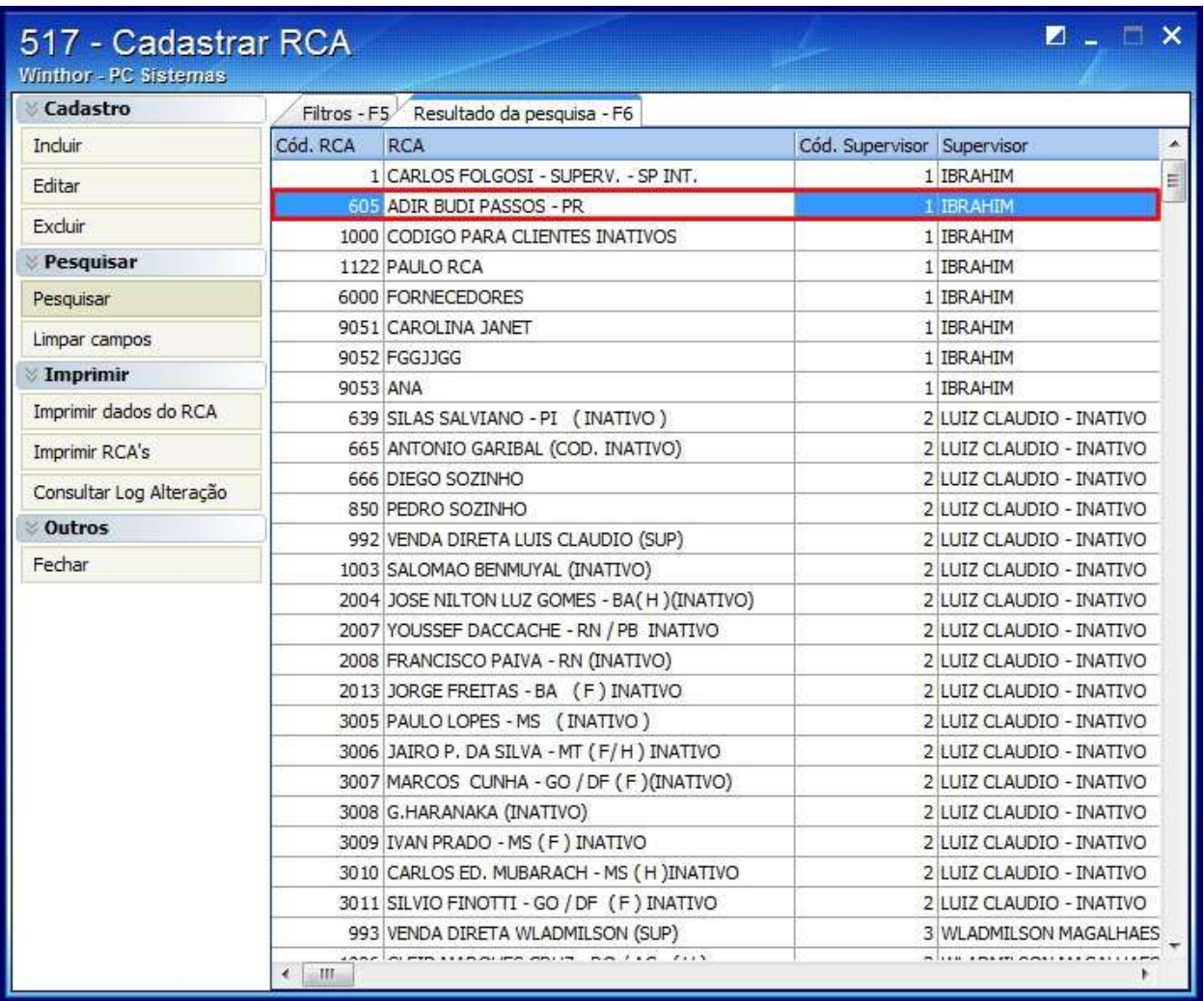

1.4) Informe a data final no campo **Dt. Fim** da aba **Informações Básicas**;

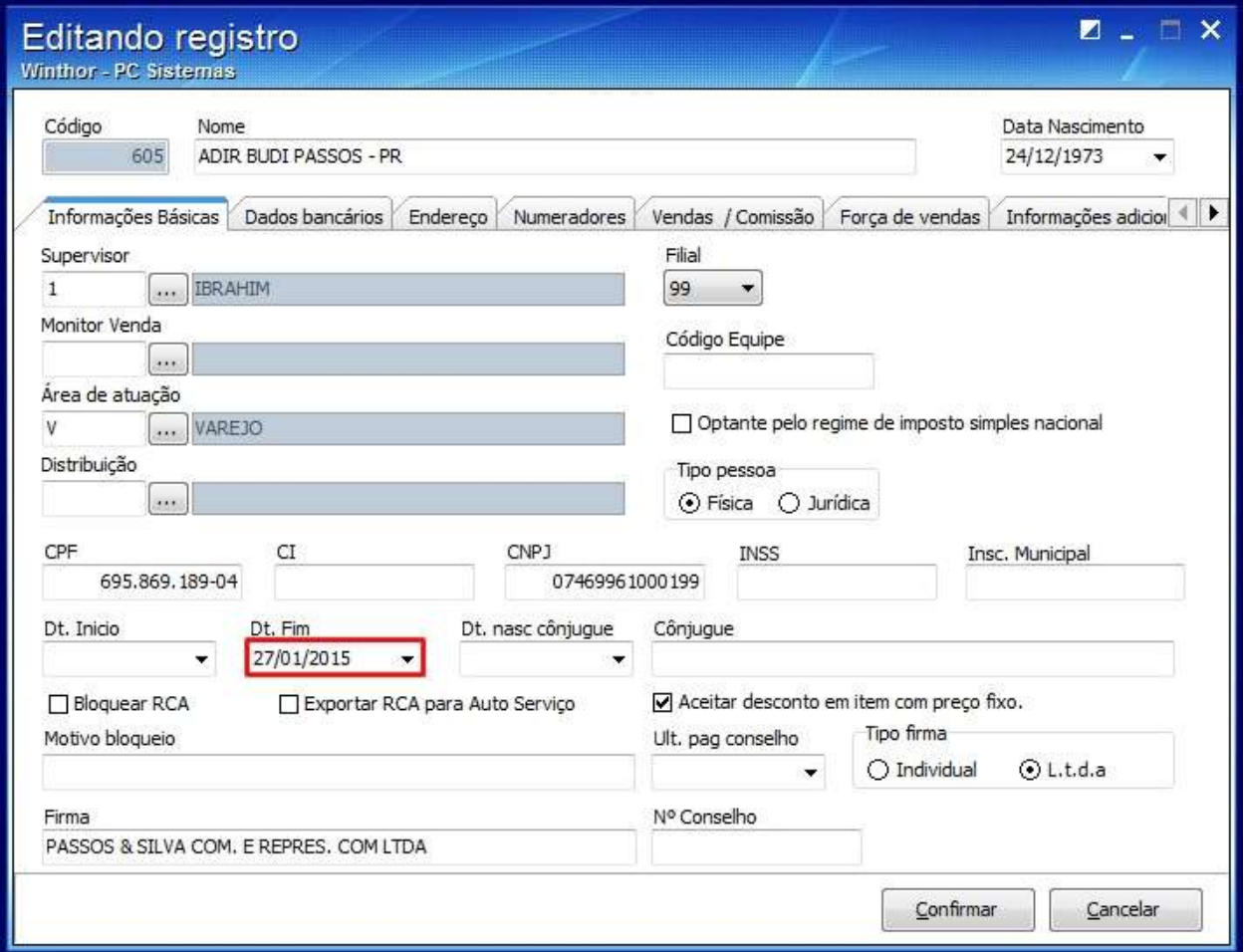

1.5) Clique **Confirmar**.